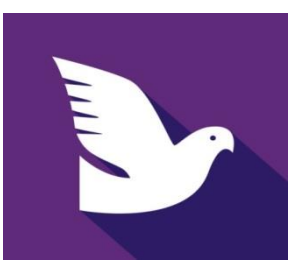

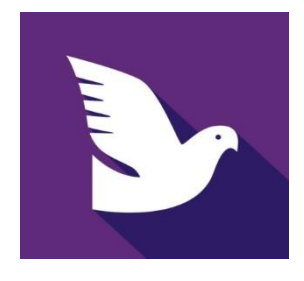

## **Envoyer vos constatations vers votre**

## **smartphone et le cassificateur et terminer le concours á la maison avec UNIKON-CHAMP+ avec l'usage** *UNIKON-WEB.*

- **- Contacter un point de vente-UNIKON pour la demande de votre code d'acces /mot de passe. (€ 50,00 par an)**
- **- Installer le UNIKON-WEB app (FR) sur votre appareil Android qui ce place près de votre système UNIKON-Champ+.**
- **- Installer le UNIKON-Pager app(FR) sur votre Smart/IPhone que vous garderez près de vous.**
- **- Activer le UNIKON-WEB app et le UNIKON-Pagerapp avec votre adresse mail et votre mot de passe personel.**
- **- Controler si le voyant rouge vertical "barre de control" devient de couleur verte.**
- **- Prêt pour l'utilisation! Maintenant toutes constatations seras envoyer vers votre Smart/Iphone et si necessaire vers PIR3.net et sur demande à d'autres classificateurs**

**Pour plus d'information, regarder sur www.unikonshop.fr. rubrique manuels et logiciel. Vous voulez en savoir plus***? Contacter votre point de vente-UNIKON (les adresses, sur le site www.unikonshop.fr)*

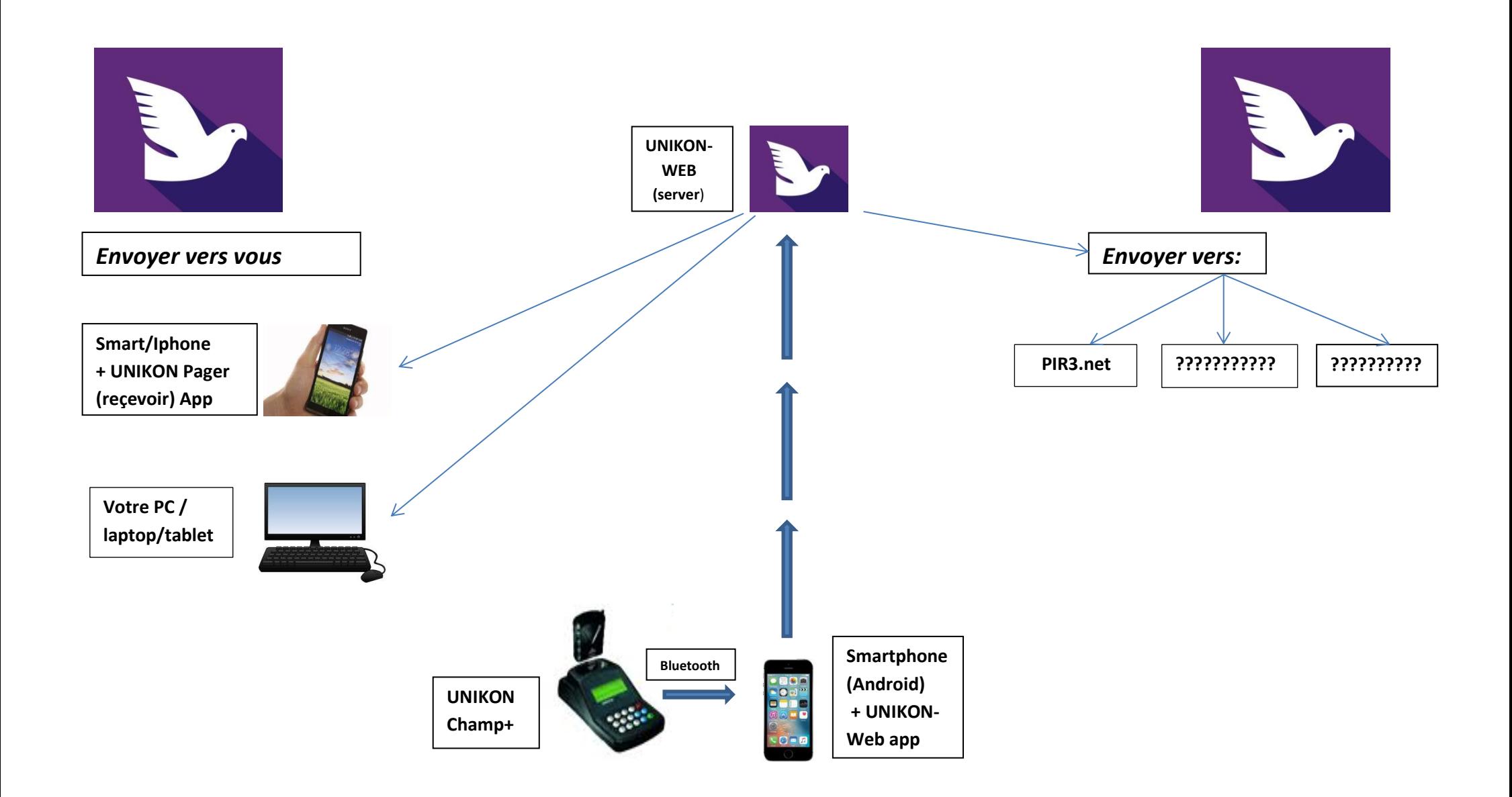

Une fois le pigeon enregistré, toutes les informations apparaissent sur votre smartphone (Android et IOS (Apple)) et le pigeon est simultanément envoyé à PIR3.net. Sur demande, il est également possible d'envoyer des données d'arrivée à d'autres classificateurs et parties intéressées